Opladen via APSchool.

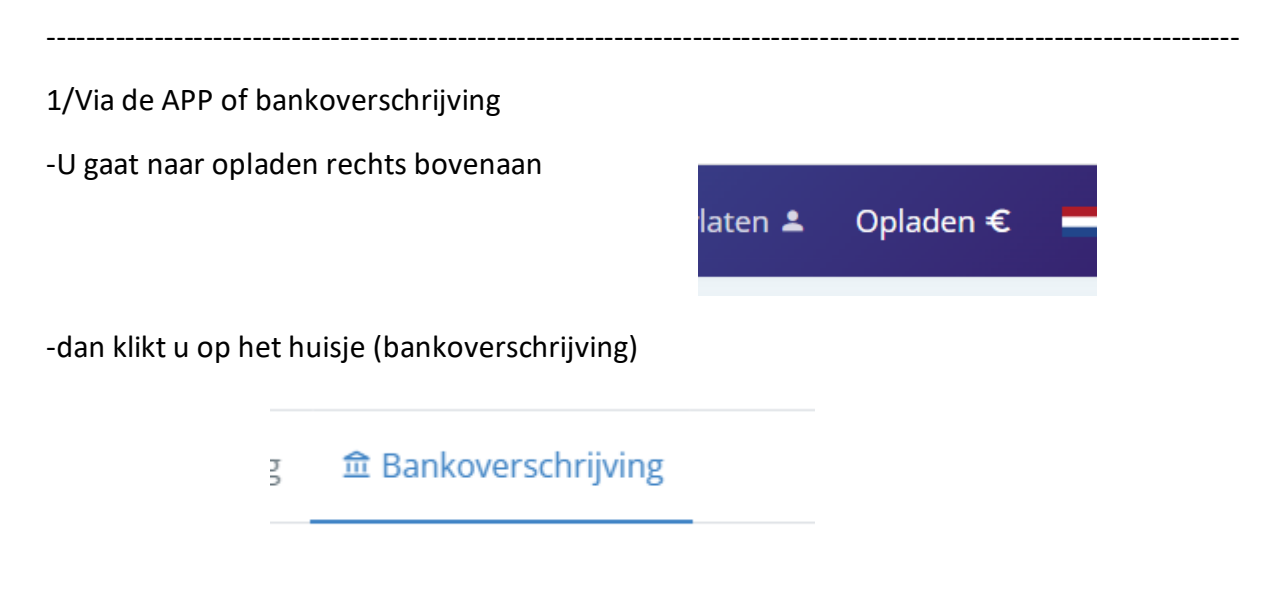

en dan krijgt u het rekeningnummer en de gestructureerde mededeling (uniek voor elk kind).

--------------------------------------------------------------------------------------------------------------------------------------

U voert zelf een overschrijving uit op de rekening

2/ Via QR code of bankkaart : U gaat naar opladen

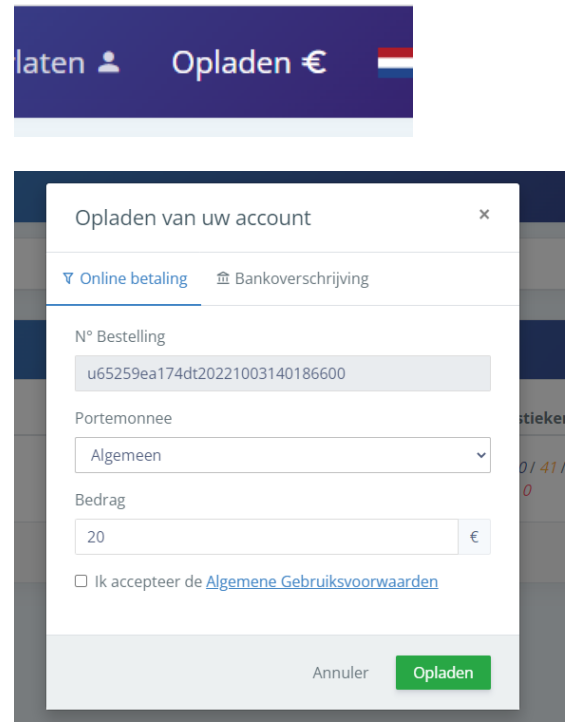

Dan kiest u bij portefeuille : Algemeen en u kiest het bedrag dat u wenst op te laden .

Nadien klikt u op opladen (nadat u de algemene voorwaarden heeft aanvaard) en dan krijgt u dit scherm

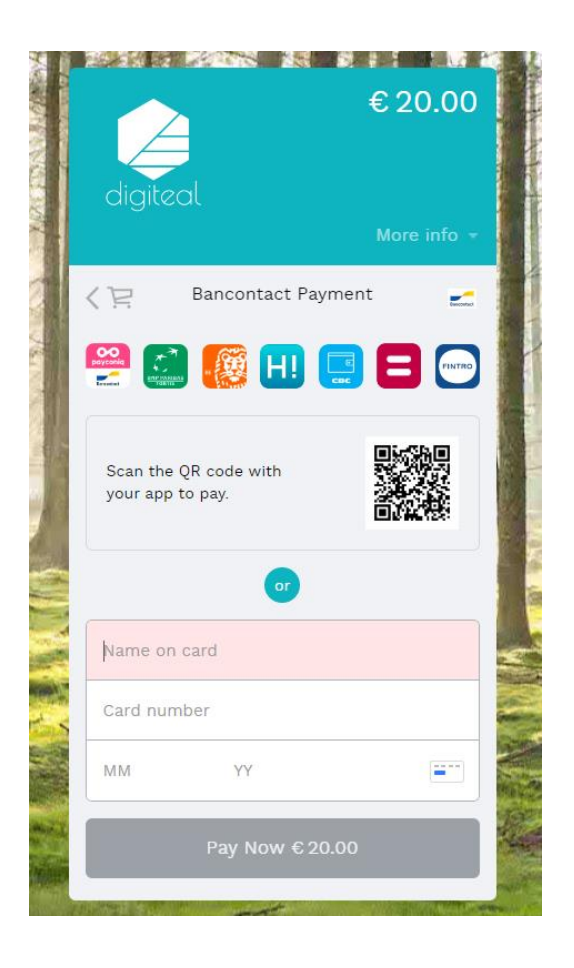

En zo zou u normaal moeten kunnen betalen/opladen.